## **Please submit an application via Accela Citizen Access**

**(ACA): [https://aca3.accela.com/charlotte/.](https://aca3.accela.com/charlotte/)**

*Note: you will be required to set up an account first before submitting an application.*

# ➔ **Accela Instructions For Individual Residential Lot Applications:**

Step-by-step instructions with screen shots.

- 1. Create Account and Log-in
- 2. Select "Land Development"
- 3. Select "Submit New Project"
- 4. Accept disclaimer
- 5. Under the Land Development Applications Drop down, you will select "Individual Residential Lot"
- 6. Complete Application for review.

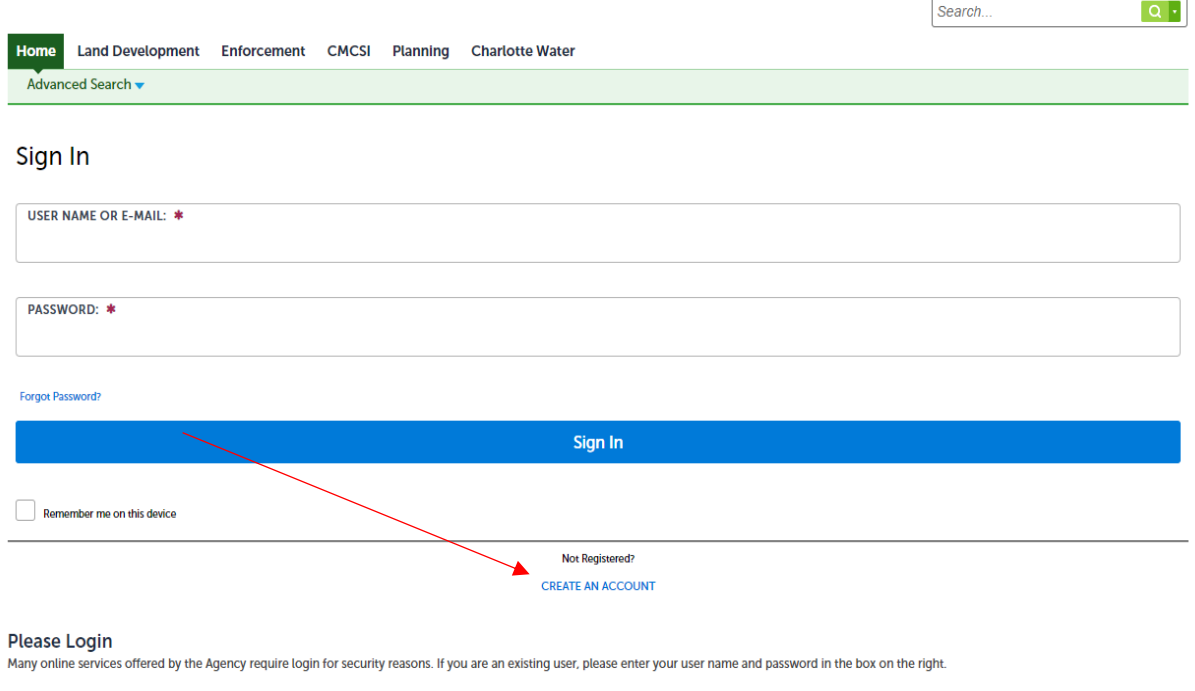

#### **New Users**

If you are a new user you may register for a free Citizen Access account. It only takes a few simple steps and you'll have the added benefits of seeing a complete history of applications, access to invoices and receipts, checking on the status of pending activities, and more.

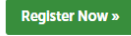

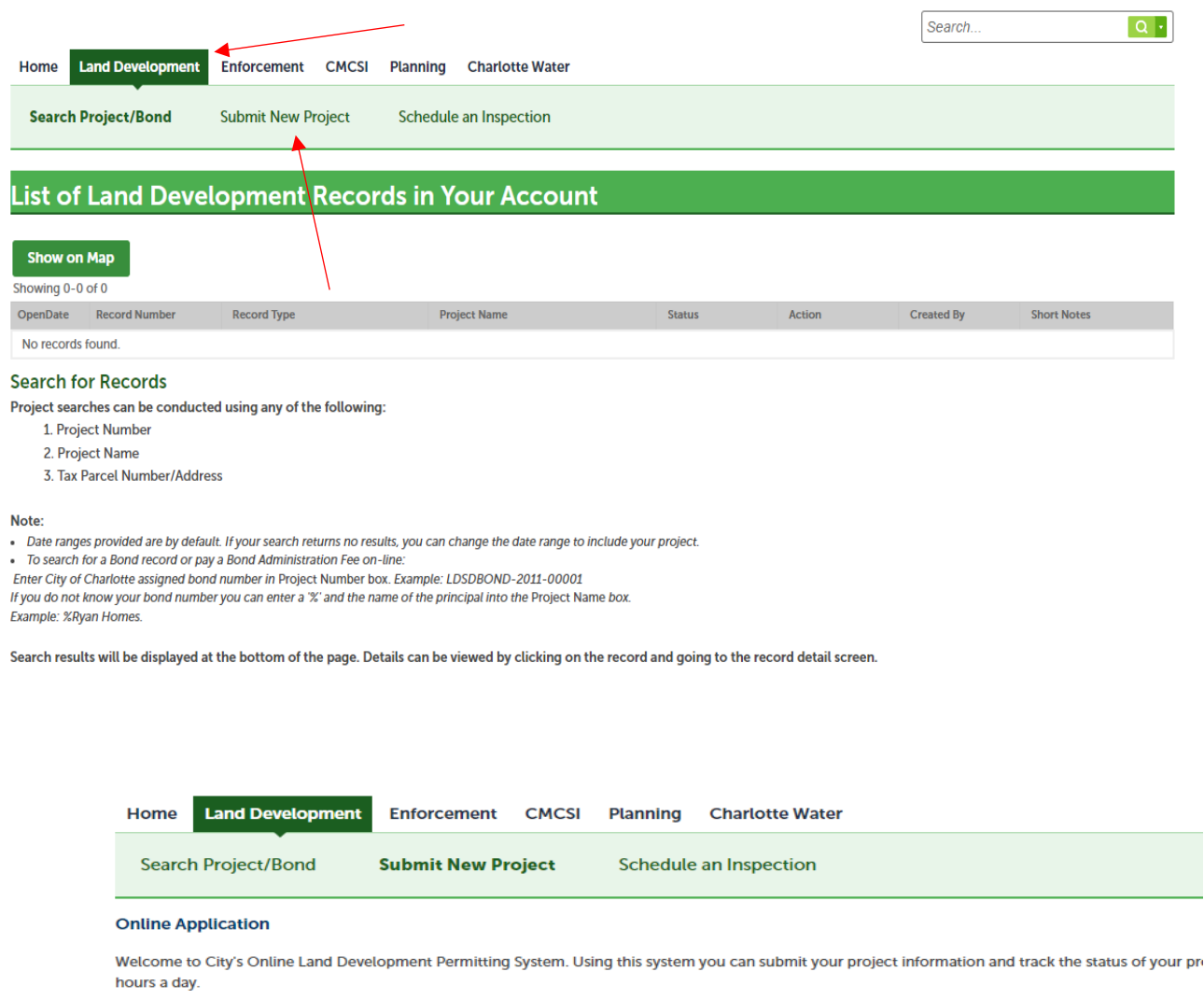

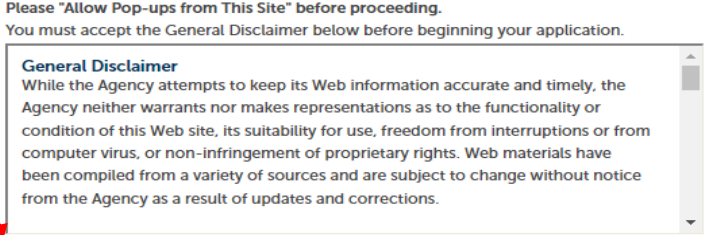

 $\Box$  I have read and accepted the above terms.

**Continue Application »** 

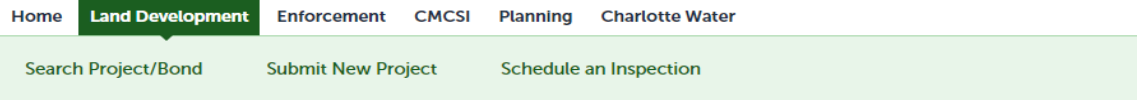

### **Select a Record Type**

If you need help in determining which project type you should apply for, please contact Customer Service at (704) 336-6692.

Please choose one of the following available application types:

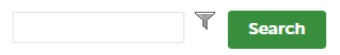

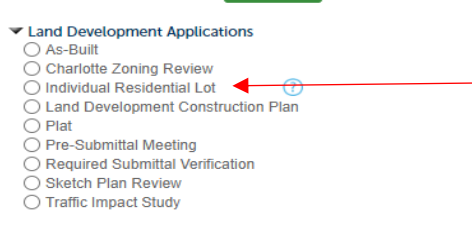

#### **Continue Application »**